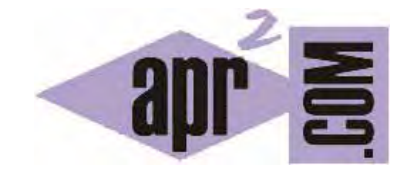

# APRENDERAPROGRAMAR.COM

INGRESAR DATOS CON UN CONTROL VISUAL EN JAVA. CLASE JTEXTFIELD Y MÉTODO GETTEXT. EJEMPLOS (CU00928C)

Sección: Cursos Categoría: Lenguaje de programación Java nivel avanzado I

Fecha revisión: 2029

**Resumen:** Entrega nº28 curso "Lenguaje de programación Java Nivel Avanzado I".

Autor: Walter Sagástegui

## **INSTRUCCIÓN PEDIR CON JAVA. EL JTEXTFIELD. EL MÉTODO GETTEXT.**

La forma de pedir datos con Java a través de un control visual, resulta un tanto distinta a la inserción de datos a través de consola. Una petición de datos se puede realizar a través de un objeto prefabricado de la clase JTextField.

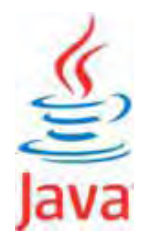

Mostraremos el siguiente código y la salida respectiva de entrada de datos, con un control visual en Java, y luego lo explicaremos y comentaremos:

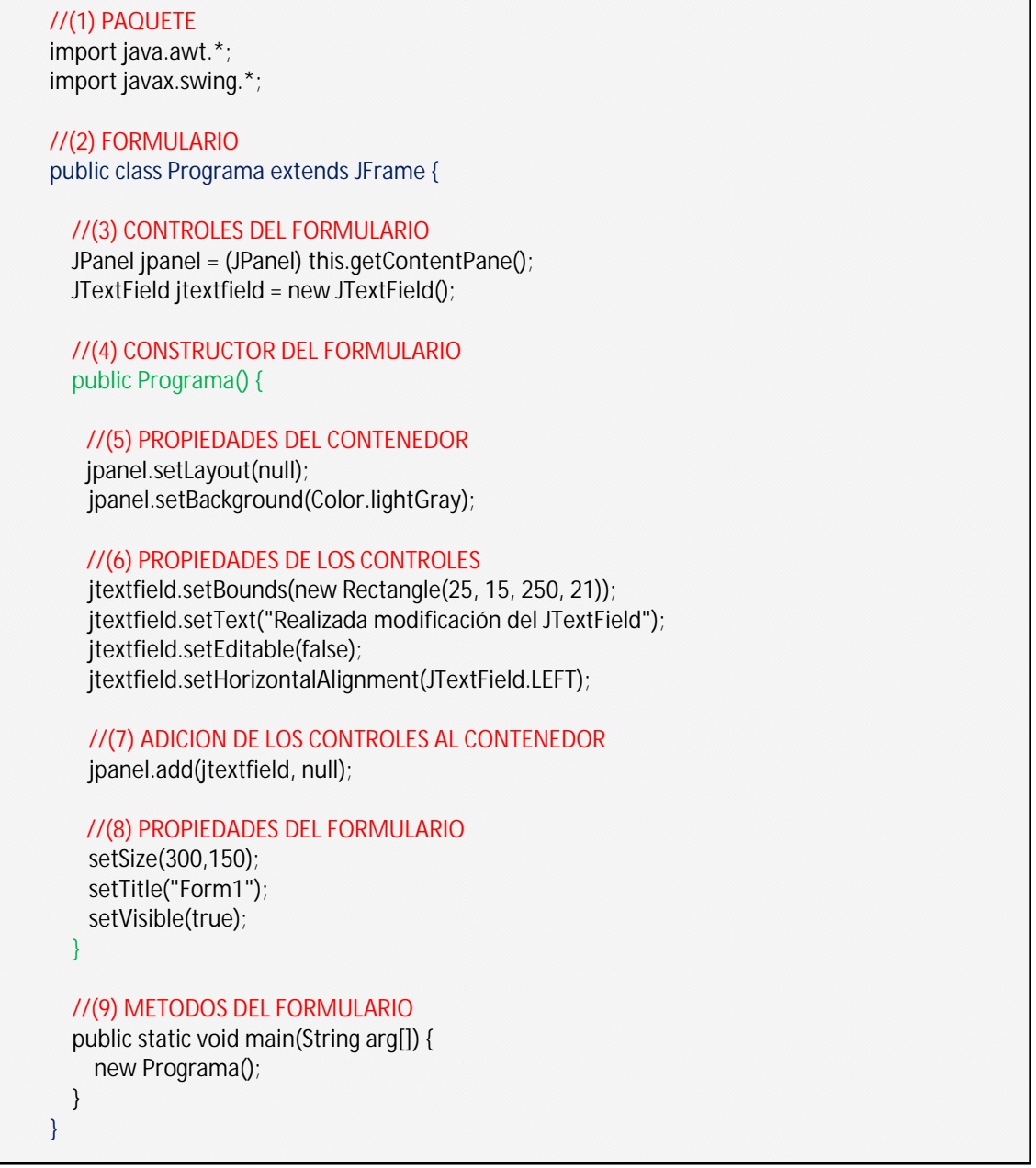

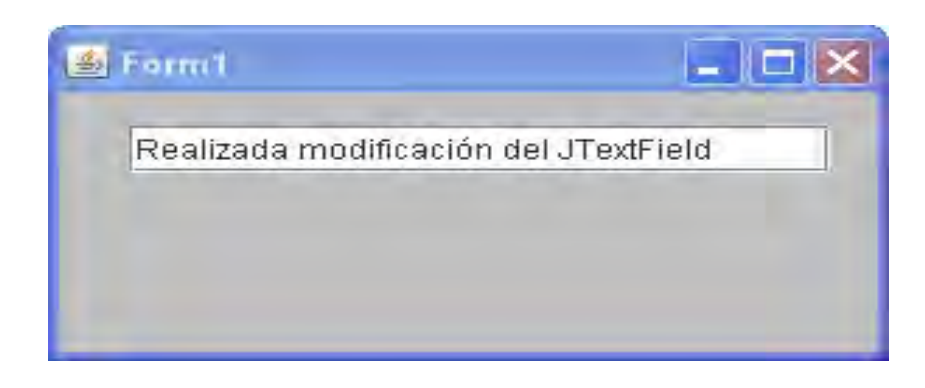

Ahora explicaremos en detalle el código. Para su mejor entendimiento lo hemos numerado y lo asumiremos como una secuencia de pasos a seguir para construir una estructura visual en Java. Para este ejemplo, hemos tomado la entrada de datos a través de un control visual, pero el tratamiento será similar para cualquier otro control visual como veremos en otros artículos.

#### (1) Paquete

En este punto, se usa la sentencia **import,** para declarar los paquetes que emplearemos en nuestro programa. Explicar, que un paquete es algo similar a una ruta, donde se encuentran las clases que utilizaremos en el programa. En nuestro caso, **JTextField, JPanel, JFrame,** son clases que pertenecen al paquete **javax.swing**, así como la clase **Color** pertenece al paquete **java.awt.** Los paquetes forman parte de java, lo único que hacemos nosotros es cargarlos para poder usarlos en nuestro programa.

#### (2) Formulario

**Programa extends JFrame.** La idea de esta sentencia, es hacer que nuestro programa tenga el comportamiento de un formulario (ventana Windows) y para ello debemos heredar (extends) de JFrame, sus particularidades. JFrame, es una clase que tiene todas las características propias de una ventana en Windows. A partir de este punto, nuestro programa deja de ser un programa de consola DOS y pasa a ser un programa visual tipo ventana Windows.

#### (3) Controles del formulario

Aquí, se crean los objetos de los controles visuales que se mostrarán en el formulario. El primer objeto que vemos es *jpanel,* mencionar, que es un nombre cualquiera y pertenece a la clase **JPanel**. EL objeto *jpanel*, es lo que se llama un *contenedor*, que como su propio nombre indica, va a contener a los demás controles visuales. Es decir, que los controles visuales no se ponen directamente en el formulario, sino en el contenedor, colocado éste encima del formulario. El siguiente objeto es *jtextfield,* perteneciente a la clase **JTextField;** este objeto *jtextfield*, contiene el control visual para pedir un dato al usuario y tiene la apariencia de una caja para ingresar texto (textbox).

## (4) Constructor del formulario

Si se observa, es una estructura igual a un método, que se inicia con una apertura de llave "{" y termina con la clausura de la llave "}". Entre dichas llaves se procede a dar a los objetos, que representan a los controles visuales, los atributos. También añade los controles visuales al contenedor, además de establecer los atributos del formulario. Con más detalle, veremos todo esto en los siguientes puntos.

## (5) Propiedades del contenedor del formulario

Lo que es un contenedor, ya fue explicado en el punto 3. Ahora aquí, explicaremos las siguientes instrucciones relacionadas al contenedor:

**.- jpanel.setLayout(null).** Esta instrucción significa, que al pasarle **null** como parámetro al método **setLayout,** nuestro contenedor, representado a través del objeto **jpanel**, no administrará la forma de colocar los controles en el contenedor, sino que dejará que esa labor la realice el programador a través de coordenadas.

**.- jpanel.setBackground(Color.lightGray)**. Al pasarse **Color.lightGray,** como parámetro del método **setBackground,** le decimos al contenedor, representado en el objeto *jpanel*, que tome un color de fondo gris suave. Ahora, si quisiéramos usar otro color de fondo, como el color verde, usaríamos el parámetro **Color.green,** y de igual manera para otros colores.

## (6) Propiedades de los controles.

En este punto, estableceremos a través de propiedades, la apariencia de nuestros controles visuales. En este ejemplo, el control visual será una caja de texto para ingresar datos, representados en el objeto **jtextfield,** para lo cual explicaremos las instrucciones siguientes:

**.- jtextfield.setBounds(new Rectangle(25, 15, 250, 21)).** Cada uno de los valores del parámetro (25,15,250,21) es igual a (*x,y,width,height*), donde *x,y*, es la coordenada en la que se ubica el control, dentro del contenedor del formulario. *Width* es el ancho que tendrá el control, o sea, 250 pixeles y *height* sería la altura, en este caso de 21 píxeles.

**.- jtextfield.setText("Realizada modificación del JTextField").** En esta instrucción, queda claro que la cadena "Realizada modificación del JTextField", que se le pasa como parámetro al método **setText,**  aparece dentro de la caja de texto durante la ejecución del programa.

**.- jtextfield.setEditable(false)**. Si esta instrucción, está establecida en *true,* permite que se pueda escribir sobre el *JTextField*. Si está establecida en *false*, impide que el usuario pueda modificar el contenido del *JTextField*.

**.- jtextfield.setHorizontalAlignment(JTextField.LEFT).** El parámetro LEFT, permite que el texto en la caja de texto, se alinee a la izquierda, el parámetro CENTER al centro y el RIGHT a la derecha.

## (7) Adición de los controles al contenedor

**.- jpanel.add(jtextfield, null).** El método **add** pertenece a la clase **Jpanel.** Este método, es usado para añadir un control al contenedor, representado con el objeto *jpanel.* El primer parámetro, el objeto *jtextfield*, se añade al contenedor y el segundo parámetro, **null,** indica que la posición, dónde colocar el controlador *jtextfield* dentro del contenedor, será determinado por el programador, a través de coordenadas que fueron explicadas en el punto 5 y 6.

## (8) Propiedades del formulario

Un formulario tiene una apariencia visual por defecto, por ejemplo el tamaño, el color de fondo, entre otros. Estas propiedades, las podemos cambiar, a través de una serie de métodos, como los siguientes:

**.- setSize(300,150).** Ubica la esquina superior izquierda del formulario en la pantalla, en la coordenada  $(300, 150) = (x, y) = (columnna, filla).$ 

 .- **setTitle("Form1").** La cadena "Form1", como parámetro del método **setTitle,** significa que se establecerá como título del formulario la cadena "Form1".

**.- setVisible(true).** Este parámetro **true,** del método **setVisible,** determina que el formulario sea visible en la pantalla, ya que si ponemos **false,** el formulario está en la pantalla de forma invisible.

## (9) Métodos del formulario

En este punto se definen los métodos que se necesitan para realizar las tareas que diseñan el formulario. También es el lugar del método *main,* que hace que nuestra clase Programa se pueda ejecutar, ya que si dejamos de poner el método *main,* no podrá ejecutarse, porque dentro de este método, es dónde creamos un objeto del formulario, a través de la instrucción **new Programa ().** Por tanto debe quedar claro que el formulario se crea siempre y cuando creemos un objeto de la clase **Programa,** lo cual declaramos como new Programa();.

## **EL MÉTODO GETTEXT**

El contenido que introduce un usuario a través de un *JTextField,* tiene carácter de texto. Para trasladar dicho contenido a una variable, se usa la *función getText*. La sintaxis a emplear es:

String cadena = jtextfield.getText();

Si deseamos convertir el valor retornado por la instrucción **jtextfield.getText()**, en forma de texto, que se recibió en la variable cadena, a un valor en forma de número, la sintaxis es la siguiente:

float a = Float.parseFloat(cadena);

 Esto supone, que la variable *a*, que ha sido definida como tipo *float*, adopta el contenido numérico del *JTextField.* 

La *función getText,* no elimina los espacios en blanco, ni los tabuladores ni los avances de línea. Para suprimirlos, podemos aplicar el ejemplo siguiente:

String cadena =  $"$  38205 ";

String cadenalimpia = cadena.trim(); //Devuelve "38205" como cadena

float a = Float.parseFloat(cadenalimpia); //Devuelve 38205 como número real

 Otra forma relevante de pedir datos con *Java,* consiste en el uso de ventanas de dialogo de petición de datos (*JOptionPane.showInputDialog*). Cuando se invoca la función *JOptionPane.showInputDialog*, se despliega una ventana independiente, con un mensaje definido de solicitud de datos al usuario, que dispone de una caja de texto asociado para responder y de botones para aceptar o cancelar. La sintaxis es:

String s = JOptionPane.showInputDialog("Introduzca un número","Introducción número");

donde "s" es una variable, que toma el valor que haya introducido el usuario en forma de cadena.

Te animamos a que, valiéndote de los ejemplos que hemos visto, crees tus propios programas de prueba y veas por tí mismo los distintos formatos de presentación y resultados que se pueden obtener.

#### **Próxima entrega: CU00929C**

**Acceso al curso completo en aprenderaprogramar.com** -- > Cursos, o en la dirección siguiente: http://aprenderaprogramar.com/index.php?option=com\_content&view=category&id=58&Itemid=180